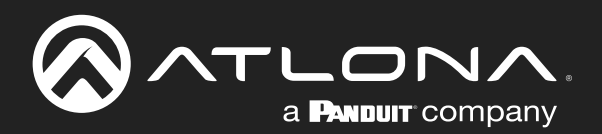

# 5x2 HDMI Matrix Switcher 4K / HDR

# Application Programming Interface

Atlona Manuals<br>**Switchers** AT-HDR-SW-52

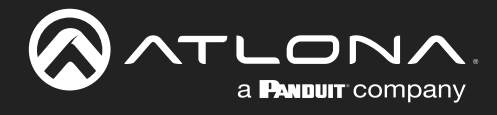

# Version Information

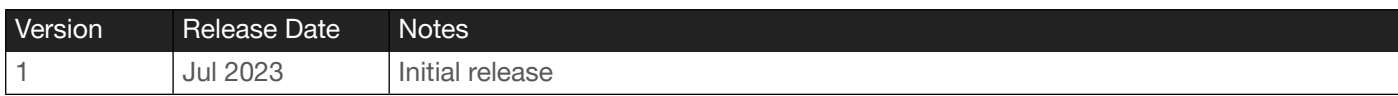

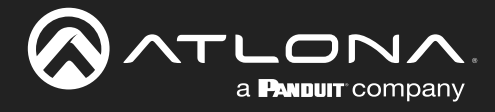

# **Commands**

# **General**

This document provides an alphabetical list of commands available for the AT-HDR-SW-52. Commands are *not* case-sensitive. If the command fails or is entered incorrectly, then Command FAILED:(CommandName) is returned. Commands can be sent using RS-232 or Telnet. There should be a 500 millisecond delay between each command sent to the unit. The default port for Telnet is 23.

IMPORTANT: Each command is terminated with a carriage-return (0x0d) and the feedback is terminated with a carriage-return and line-feed (0x0a).

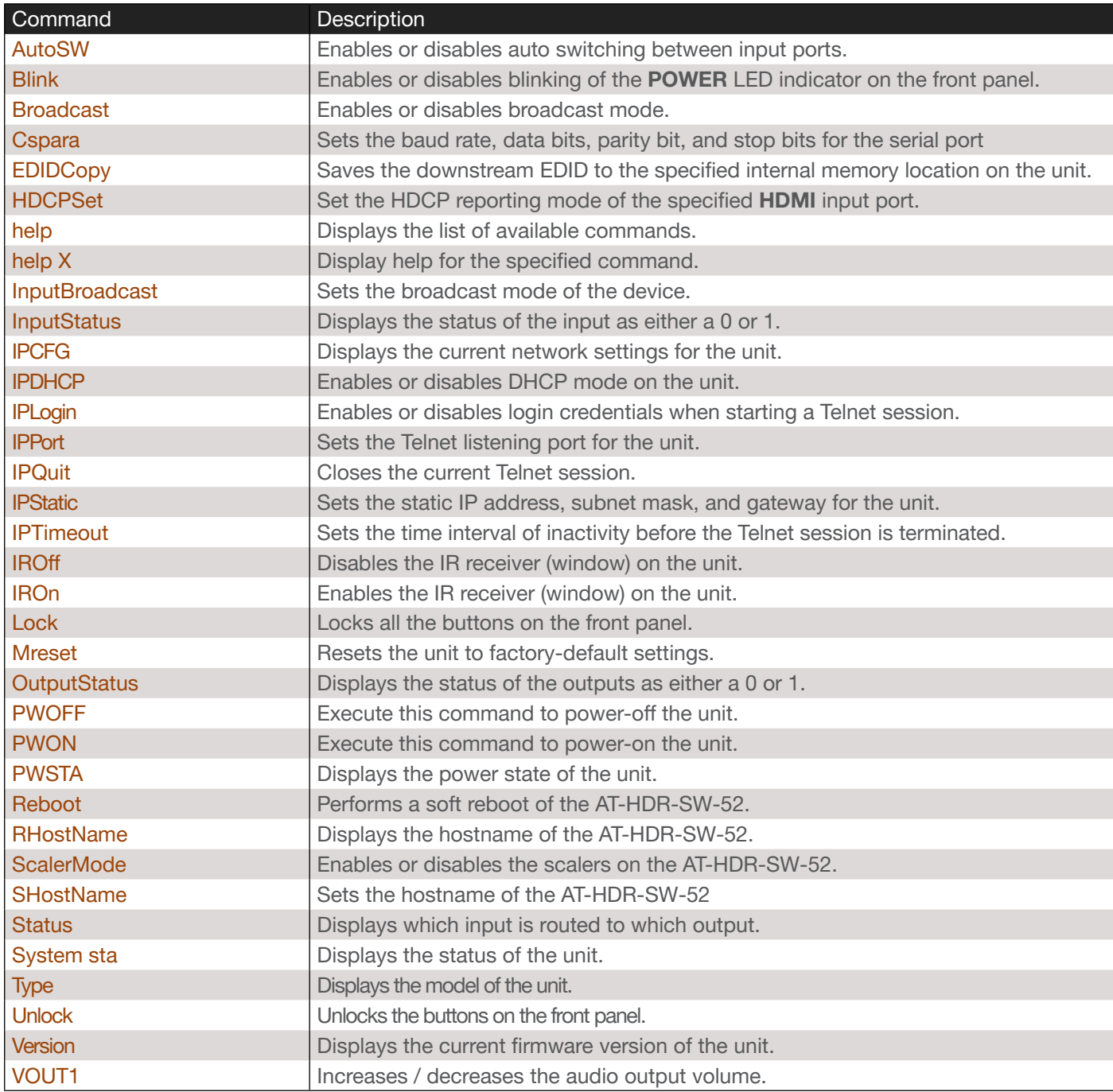

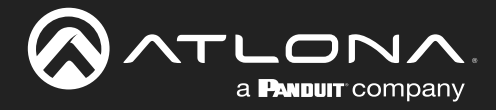

# **Commands**

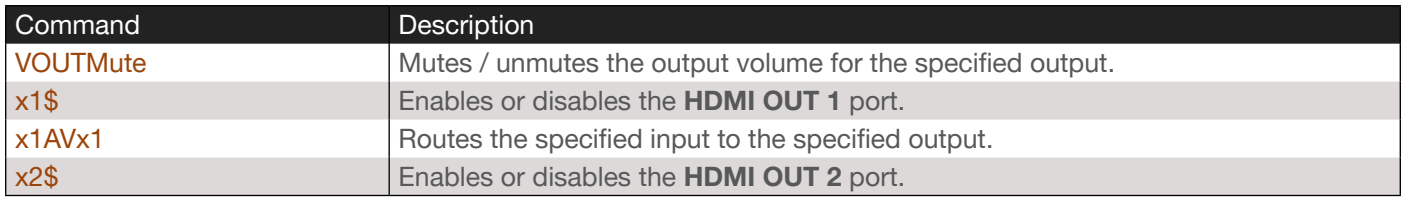

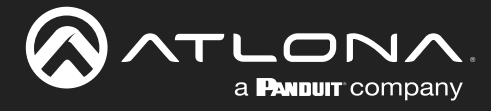

## <span id="page-4-0"></span>AutoSW

Enables or disables auto switching between input ports. Specify the sta argument to display the current setting.

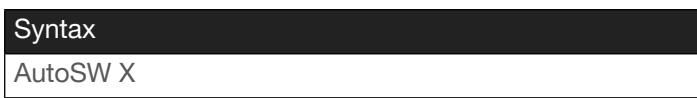

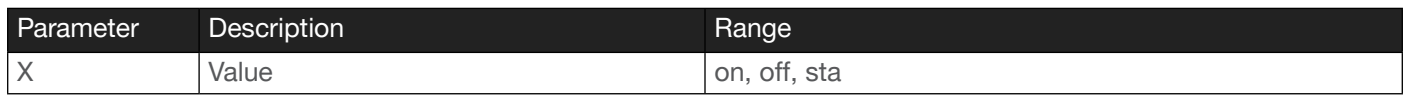

#### Example

AutoSW on

#### <span id="page-4-1"></span>Blink

Enables or disables blinking of the POWER LED indicator on the front panel. When set to on, the POWER LED indicator button will flash, alternating between blue and red, and can be used to physically identify the unit on a network. The POWER LED indicator will flash until the  $Blink$  off command is executed. on = enables blinking; off = disables blinking. Specify the sta argument to display the current setting. The default setting is off.

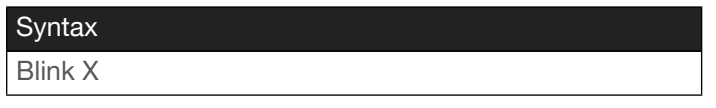

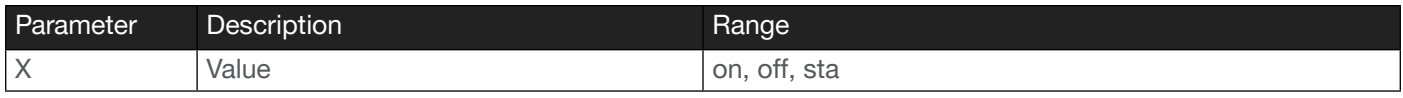

#### Example

Blink on

Feedback Blink on

#### <span id="page-4-2"></span>Broadcast

Enables or disables broadcast mode. By default, broadcast mode is set to on. When set to on, any system changes will be broadcast to the web server and on the control system (if connected), via TCP/IP and RS-232. To separate control between the web server and Telnet/RS-232, set this feature to Off. Command queries such as [IPCFG](#page-8-0) and [Type](#page-16-1) will only return information to the requester. Specify the sta argument to display the current setting.

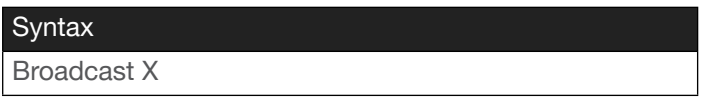

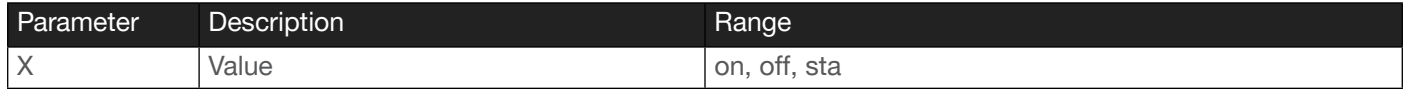

Example Broadcast on Feedback Broadcast on

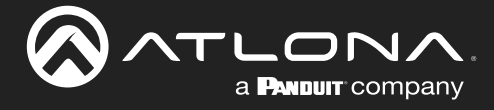

## <span id="page-5-0"></span>**Cspara**

Sets the baud rate, data bits, parity bit, and stop bits for the (console) RS-232 port. Each argument must be separated by a comma; no spaces are permitted. Brackets must be specified when executing this command. Specify the sta argument to display the current settings.

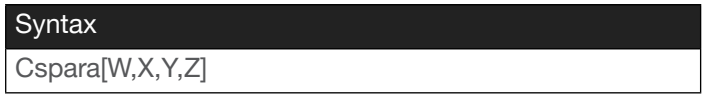

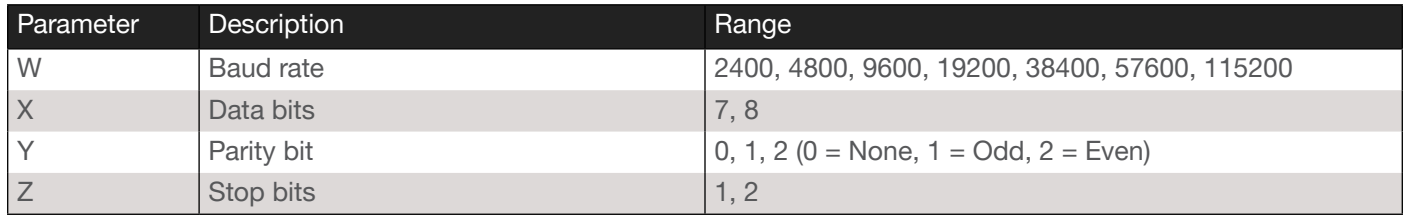

Example Cspara[9600,8,0,1] Cspara sta

Feedback

CSPARA[9600,8,0,1] CSPARA[9600,8,0,1]

# <span id="page-5-1"></span>EDIDCopy

Copies the downstream EDID from either HDMI OUT port and stores the result in the specified memory location. If no device is detected on the output, then the message Error copying EDID, please check the specified output for connection will be returned.

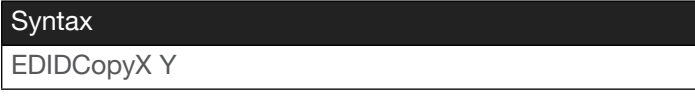

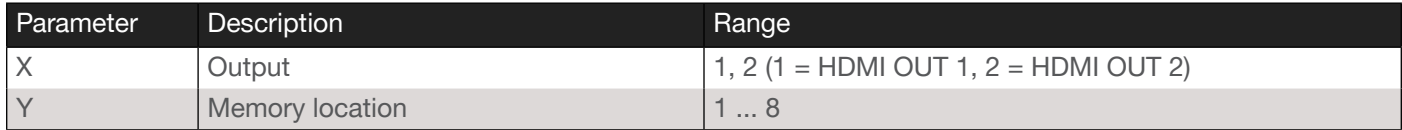

Example EDIDCopy1 3 Feedback EDIDCOPY1 3

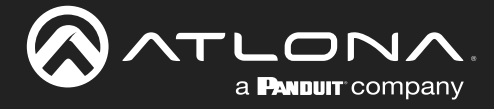

# <span id="page-6-0"></span>HDCPSet

Set the HDCP reporting mode of the specified HDMI input port. Some computers will send HDCP content if an HDCP-compliant display is detected. Setting this value to off, will prevent the source from negotiating HDCP with any compliant sink devices. Setting this value to on will enable HDCP negotiation. Specify the sta argument to display the current setting.

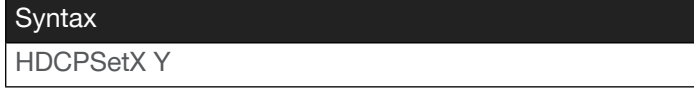

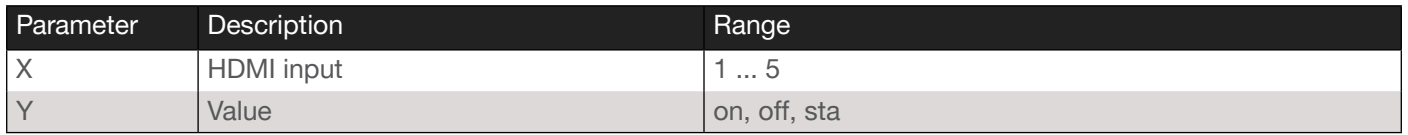

#### Example

HDCPSet2 off

Feedback HDCPSET2 OFF

#### <span id="page-6-1"></span>help

Displays the list of available commands. To obtain help on a specific command, enter the help command followed by the name of the command.

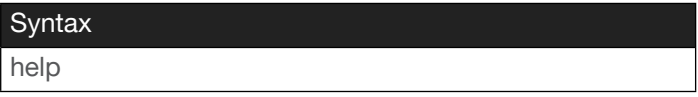

This command does not require any parameters

Example

help

Feedback User Command List ----------------- AutoSW Blink Broadcast ... ...

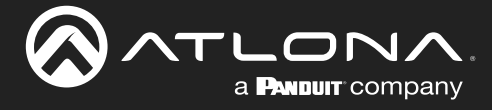

# <span id="page-7-0"></span>help X

Displays help for the specified command.

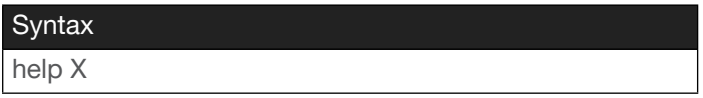

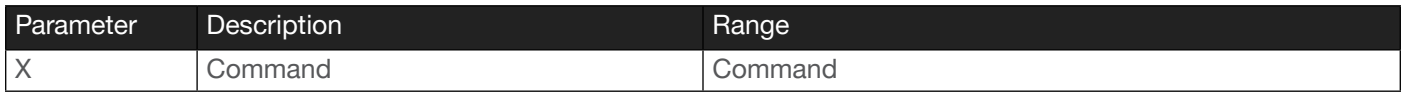

#### Example

help unlock

Feedback

Unlock. Unlocks all the buttons on the front panel.

#### <span id="page-7-1"></span>InputBroadcast

Sets the broadcast mode of the device. This option determines whether or not system changes are announced over TCP/IP and RS-232 connections to any listening devices.

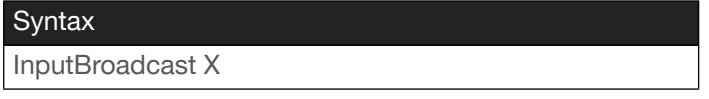

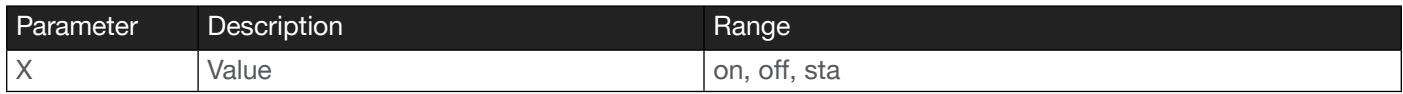

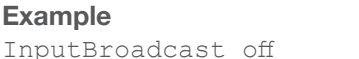

Feedback INPUTBROADCAST OFF

#### <span id="page-7-2"></span>**InputStatus**

Event-driven API command. Feedback indicates if a source device is present, based on both the HDMI 5V and TMDS lines. If a source is detected on the input, then a 1 will be returned. Inputs with no source connected will return a 0.

#### **Syntax**

InputStatus X

#### This command does not require any parameters

If a PC is connected to an HDMI input, then the following is true:

- a. The control system, using either RS-232 or Telnet, will receive InputStatus 10000.
- b. Disconnection of the PC will return InputStatus 00000.

User polling can be performed by using the following: InputStatus.

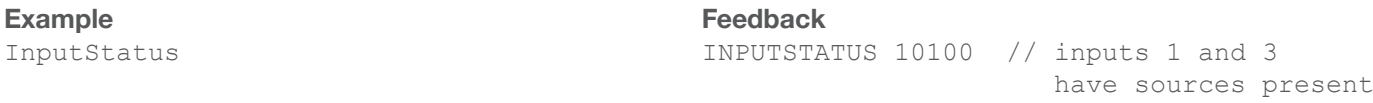

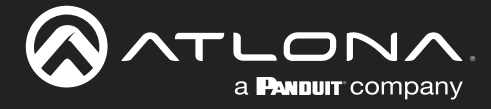

# <span id="page-8-0"></span>IPCFG

Displays the current network settings for the unit.

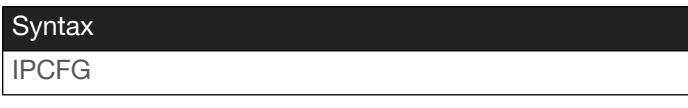

#### This command does not require any parameters

Example

IPCFG

Feedback IP ADDR: 10.20.20.38 NETMASK: 255.255.255.0 GATEWAY: 10.20.20.1 IP PORT: 23

#### <span id="page-8-1"></span>IPDHCP

Enables or disables DHCP mode on the unit. Setting this value to off disables DHCP mode. The default setting is on. If this feature is disabled, then a static IP address must be specified for the unit. Refer to the [IPStatic](#page-10-0) command for more information. Specify the sta argument to display the current setting.

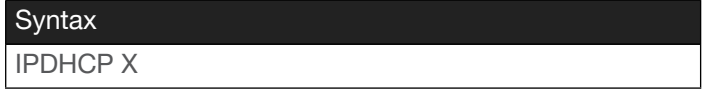

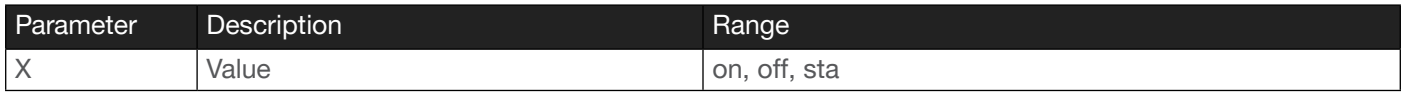

Example

IPDHCP off

Feedback IPDHCP OFF

#### <span id="page-8-2"></span>IPLogin

Enables or disables the use of login credentials when starting a Telnet session on the unit. Setting this value to on will prompt for both the username and password. Uses the same credentials as the web server. If no login credentials are required, set this value to off. Specify the sta argument to display the current setting.

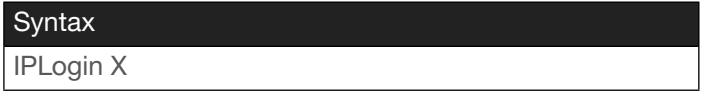

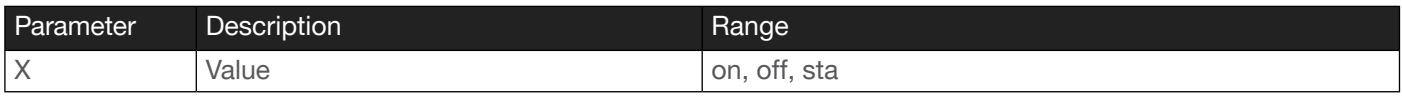

Example IPLogin off Feedback IPLOGIN OFF

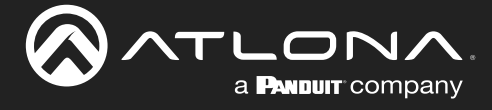

## <span id="page-9-0"></span>IPPort

Sets the Telnet listening port for the unit. It should be noted that port numbers range from 0 to 65536. However, port numbers 0 through 1024 are reserved for privileged services and are designated as well-known ports. Consult an IT administrator on port use, if necessary. Specify the sta argument to display the current setting.

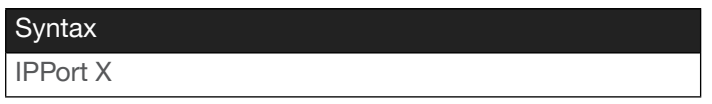

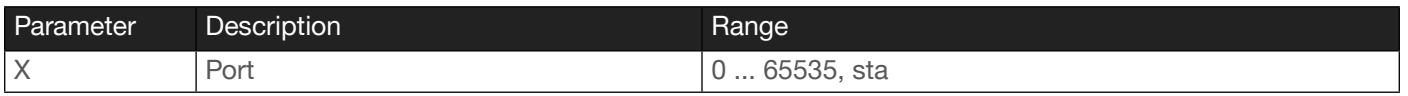

Example

IPPort 23

Feedback IPPORT 23

#### <span id="page-9-1"></span>IPQuit

Closes the current Telnet session. *This command will only function over a Telnet session*. If this command is entered within an RS-232 session, then Command FAILED will be returned.

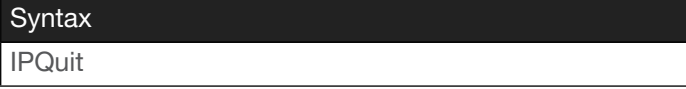

This command does not require any parameters

Example

IPQuit

Feedback Connection to host lost.

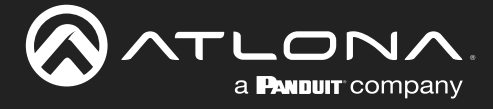

#### <span id="page-10-0"></span>**IPStatic**

Sets the static IP address, subnet mask, and gateway (router) address of the AT-HDR-SW-52. If the AT-HDR-SW-52 is in DHCP mode, executing this command will automatically switch the unit to use the specified static IP address information. Each argument must be expressed in dot-decimal notation and separated by a space. The default static IP address is 192.168.1.254.

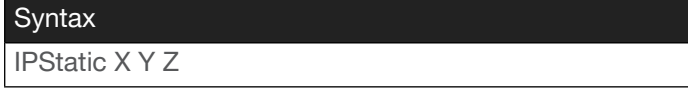

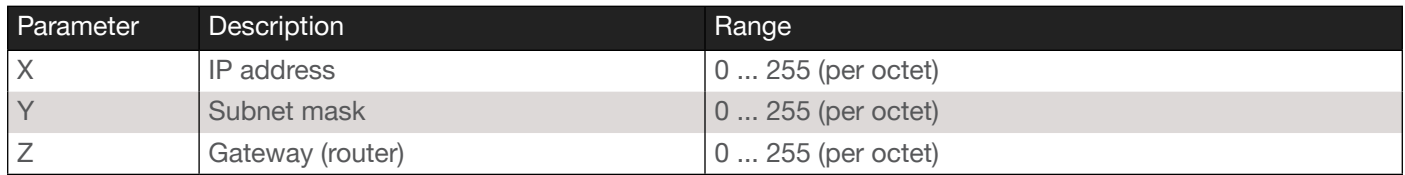

#### Example

IPStatic 192.168.1.112 255.255.255.0 192.168.1.1

#### Feedback

IPSTATIC 192.168.1.112 255.255.255.0 192.168.1.1

#### <span id="page-10-1"></span>**IPTimeout**

Specifies the time interval of inactivity before the Telnet session is automatically closed. Set this value to 0 to specify no time out interval. Specify the sta argument to display the current setting.

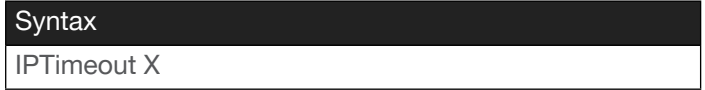

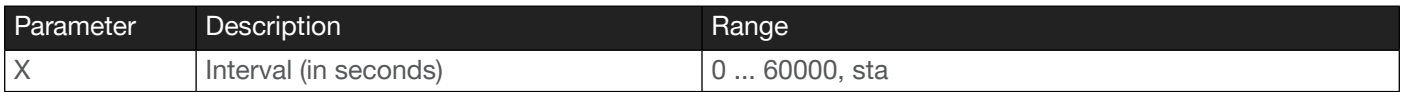

Example IPTimeout 300 Feedback IPTIMEOUT 300

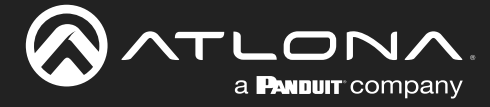

## <span id="page-11-0"></span>IROff

Disables the IR receiver (window) on the unit. By default, the receiver is disabled.

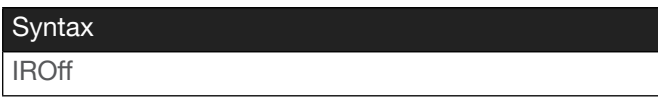

This command does not require any parameters

Example IROff

Feedback IROFF

# <span id="page-11-1"></span>IROn

Enables the IR receiver (window) on the unit. By default, the receiver is disabled.

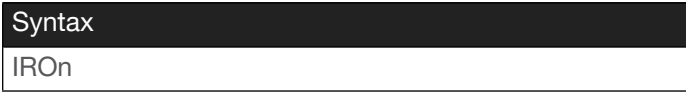

This command does not require any parameters

Example IROn

Feedback IRON

#### <span id="page-11-2"></span>Lock

Locks all the buttons on the front panel. This feature is useful when the unit is installed in a rack environment or other remote location, to prevent unauthorized tampering or accidental pressing of the front-panel buttons. Also refer to the [Unlock](#page-17-0) command.

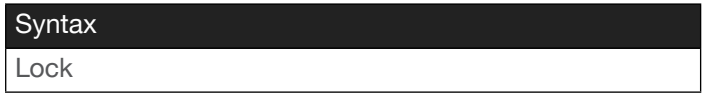

This command does not require any parameters

Example Lock

Feedback LOCK

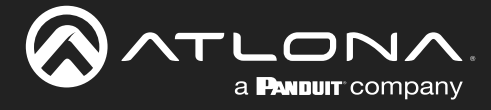

#### <span id="page-12-0"></span>**Mreset**

Resets the unit to factory-default settings.

**Syntax** Mreset

This command does not require any parameters

Example Mreset

Feedback MRESET

# <span id="page-12-1"></span>**OutputStatus**

Event-driven API command. Feedback indicates if a sink device is present, based on the state of both the HDMI HPD and TMDS signals. If a sink is detected on an output, then a 1 will be returned. Outputs with no sink connected will return a 0.

For example, the AT-HDR-SW-52 has two HDMI outputs. Therefore, if all outputs were connected to a sink device, then the OutputStatus command would be formatted as: OutputStatus 11

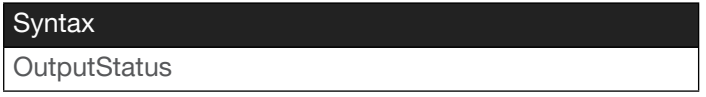

This command does not require any parameters

#### Example

If the local display is disconnected from HDMI OUT 1, and the HDMI OUT 2 port is used, then the following is true:

- a. The control system, using either RS-232 or Telnet, will receive OutputStatus 01. The first digit in the output *always* indicates the HDMI output.
- b. Reconnecting the display will return OutputStatus 11.

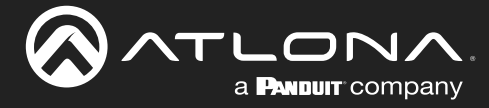

#### <span id="page-13-0"></span>PWOFF

Executing this command will power off the AT-HDR-SW-52. Execute the [PWON](#page-13-1) command to power on the unit.

Syntax

PWOFF

This command does not require any parameters

Example PWOFF

Feedback PWOFF

# <span id="page-13-1"></span>PWON

Executing this command will power on the AT-HDR-SW-52. Execute the [PWOFF](#page-13-0) command to power off the unit.

**Syntax** PWON

This command does not require any parameters

Example PWON

Feedback PWON

#### <span id="page-13-2"></span>PWSTA

Displays the current power state of the AT-HDR-SW-52.

**Syntax** 

PWSTA

This command does not require any parameters

Example

PWSTA

Feedback PWON

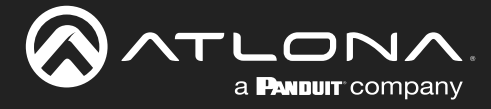

#### <span id="page-14-0"></span>Reboot

Performs a soft reboot of the AT-HDR-SW-52.

Syntax

Reboot

This command does not require any parameters

Example Reboot

Feedback REBOOT

#### <span id="page-14-1"></span>**RHostName**

Displays the hostname of the unit. Execute the [SHostName](#page-15-0) command to set the hostname.

**Syntax RHostName** 

This command does not require any parameters

Example RHostName Feedback RHostName SW52-060798

#### <span id="page-14-2"></span>**ScalerMode**

Enables or disables the scaler on the AT-HDR-SW-52. Setting this value to on will downscale 4K content to 1080p when the output device detects a 1080p display on the output. When set to off, the output resolution / timing will be the same as the input source. The default setting is off. Specify the sta argument to display the current setting.

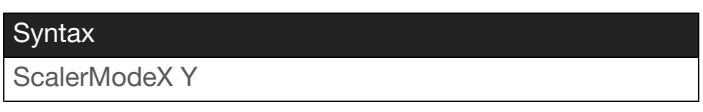

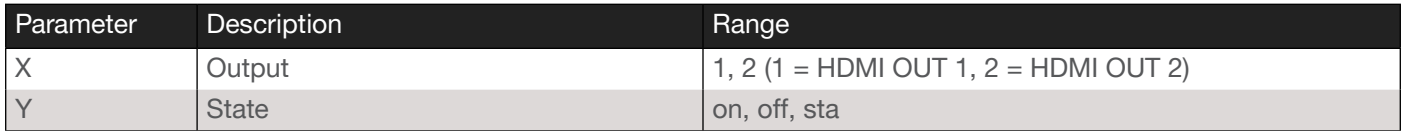

Example ScalerMode1 on Feedback SCALERMODE1 ON

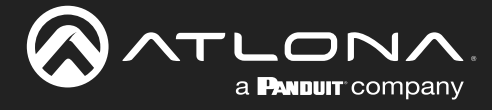

#### <span id="page-15-0"></span>**SHostName**

Sets the hostname of the unit. Names exceeding 15 characters in length will be truncated to characters 1 through 15. Execute the [RHostName](#page-14-1) command to display the hostname.

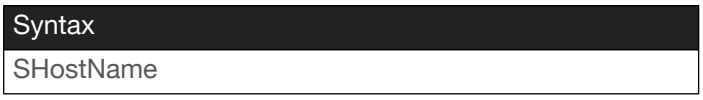

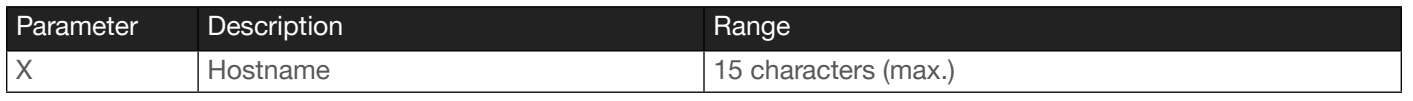

Example

SHostName

Feedback SHOSTNAME SW-52-ConfRm

#### <span id="page-15-1"></span>**Status**

Displays which input is routed to which output. Result is returned as  $xYaVXZ$ , where Y is the input and Z is the output.

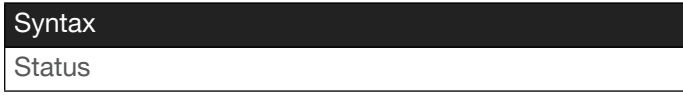

This command does not require any parameters

Example

Status

Feedback X1AVX1,X1AVX2

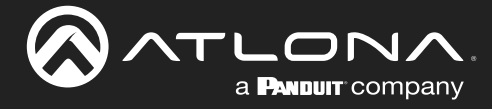

# **Commands**

#### <span id="page-16-0"></span>System sta

Displays the status of the unit.

#### Syntax

System sta

This command does not require any parameters

#### Example

System sta

#### Feedback

Model: AT-HDR-SW-52 MAC Addr: b8-98-b0-07-44-31 Address Type: DHCP IP Addr: 10.20.20.39 Netmask: 255.255.255.0 Gateway: 10.20.20.1 HTTP Port: 80 Telnet Port: 23 Firmware: 1.0.0 On/Up Time <dd HH:mm:ss>: 06 23:53:46 Hostname: SW52-074431

#### <span id="page-16-1"></span>Type

Displays the model information of the unit.

#### Syntax

Type

This command does not require any parameters

Example

Type

Feedback AT-HDR-SW-52

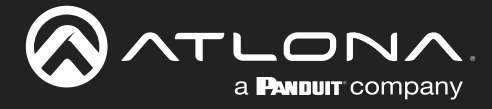

## <span id="page-17-0"></span>Unlock

Unlocks the buttons on the front panel. Also refer to the [Lock](#page-11-2) command.

Syntax Unlock

This command does not require any parameters

Example Unlock

Feedback Unlock

# <span id="page-17-1"></span>Version

Displays the current firmware version of the unit.

**Syntax** Version

This command does not require any parameters

Example Version

Feedback V1.0.0

#### <span id="page-17-2"></span>VOUT1

Increases / decreases the audio output volume. In addition to specifying an integer value, the + and - arguments can be used to increase or decrease the volume level by 1. Specify the sta argument to display the current setting.

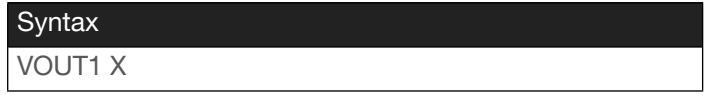

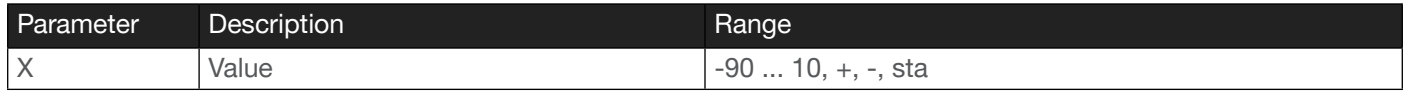

Example  $VOUT1 -10$  Feedback VOUT1 -10

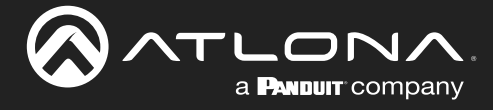

## <span id="page-18-0"></span>**VOUTMute**

Mutes / unmutes the output volume for the specified output. Do not include a space between the command and the first argument. Specify the sta argument to display the current setting.

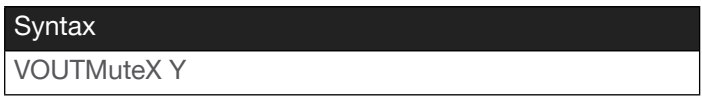

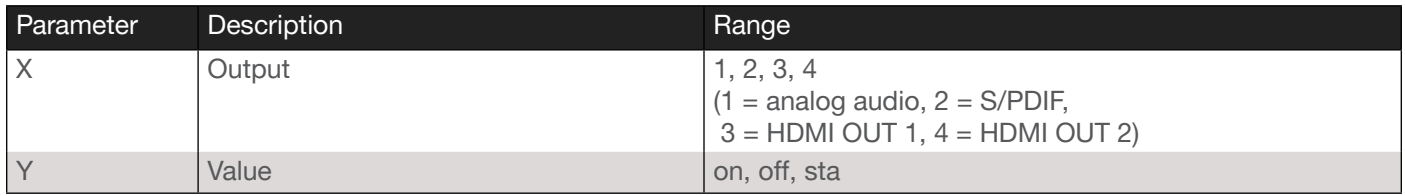

#### Example

VOUTMute2 on

Feedback VOUTMUTE2 ON

#### <span id="page-18-1"></span>x1\$

Enables or disables the HDMI OUT 1 port. Set this value to on to mute the port. Specify the sta argument to display the current setting.

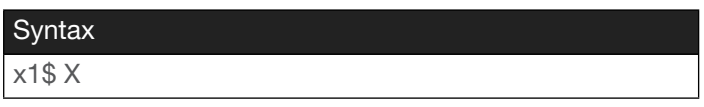

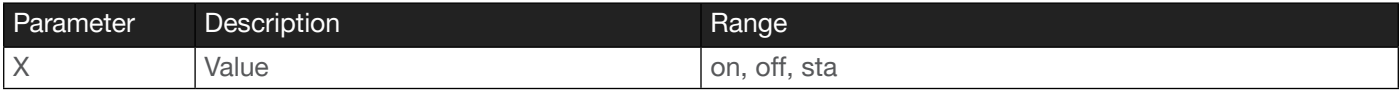

#### Example

x1\$ on

Feedback X1\$ ON

#### <span id="page-18-2"></span>x1AVx1

Routes the specified input to the specified output. If the system is in Matrix Mode, then 1 or 2 can be specified as output flags.

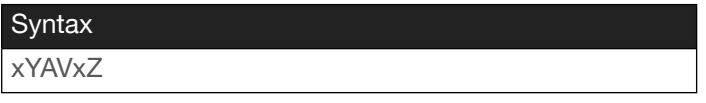

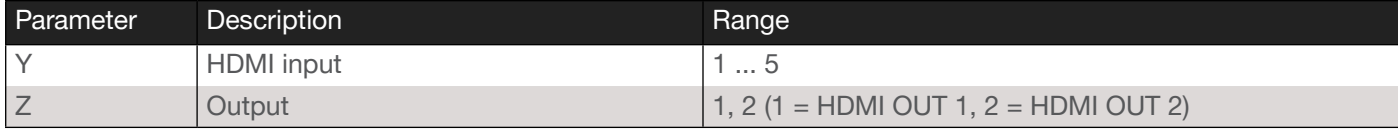

Example x1AVx2

Feedback X1AVX2

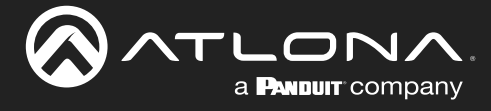

# <span id="page-19-0"></span>x2\$

Enables or disables the HDMI OUT 2 port. Set this value to on to mute the port. Specify the sta argument to display the current setting.

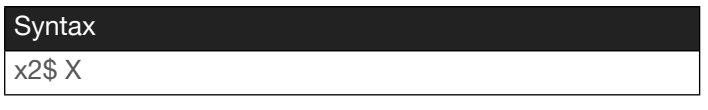

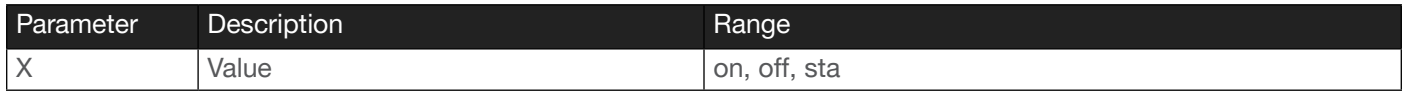

Example

x2\$ on

Feedback X2\$ ON

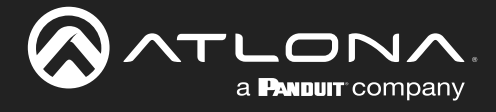

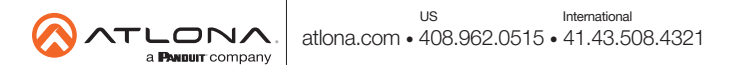